# LIGHTROOM & ME

Part 1: Getting Organized, an Overview

#### We All Have Been There

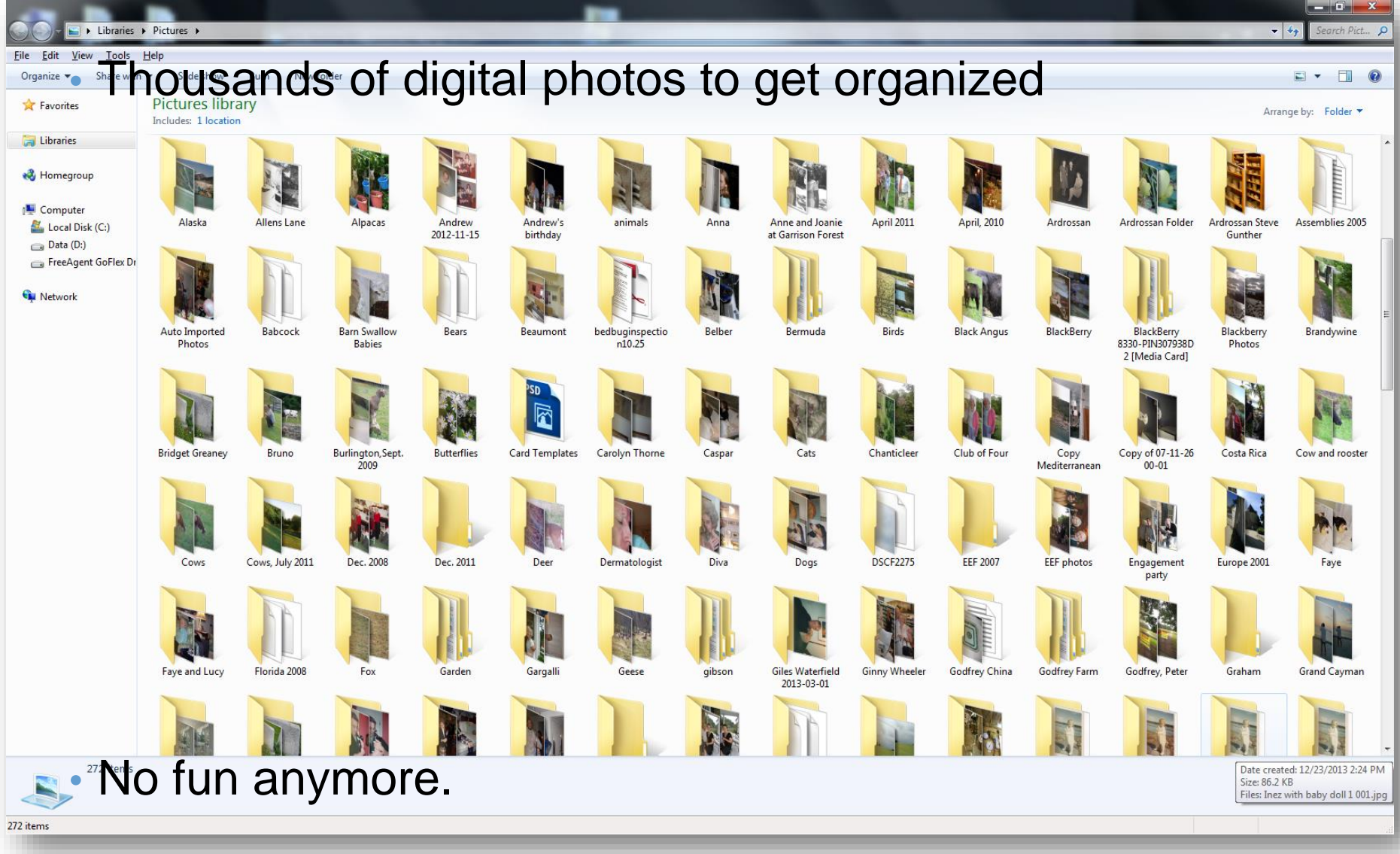

### Lightroom: Photo Nirvana

Toolset specifically for what photographers do

- Store
- Tag
- Create

*Organizing Your Photos with Lightroom 5 Peter Krogh*

### You may have to postpone your bliss

- There is a learning curve
- You still need discipline

## Consider the Big Picture

- Understand Lightroom from 10,000 feet
- Think about the *End State*
	- Where will my images end up?
	- How can I store all my data safely?
	- What criteria might I use to find a particular image or set of images?
- Work Backwards & Keep it Simple
	- Details of implementation match the end goal and tools
	- Avoid duplicating work
- Relax
	- Everything is consistent and repeatable
- Have Fun

# ORGANIZATION

## Library Analogy

- Two separate entities organize any Library
- Books on Shelves
	- Physical storage of books
	- Image File Storage
- Card Catalog
	- Used to organize & find books
	- Tagging, Filtering, Collections

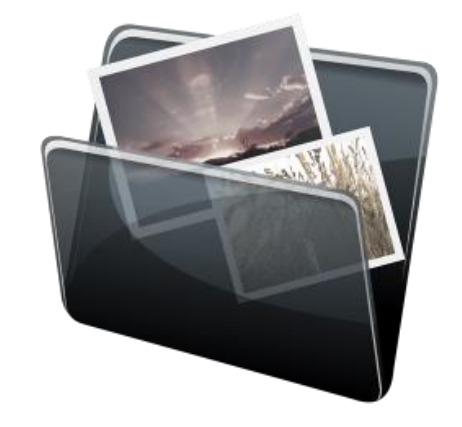

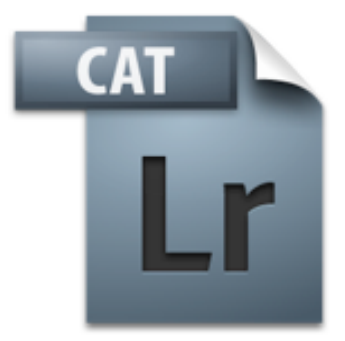

# Layers of Organization in Lightroom

- Creative Projects
	- Photo Essay
	- Portfolio
	- Slideshows & web pages
- Tagging/Filtering
	- Date
	- Location
	- Event
	- Keyword
	- Rating
- Storage
	- Storage Devices
	- Folder Structure
	- File Names
	- File Formats
	- Backup Procedures

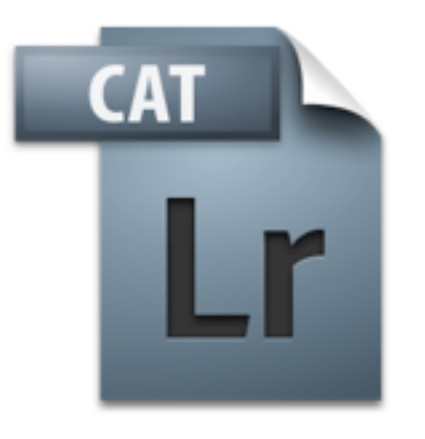

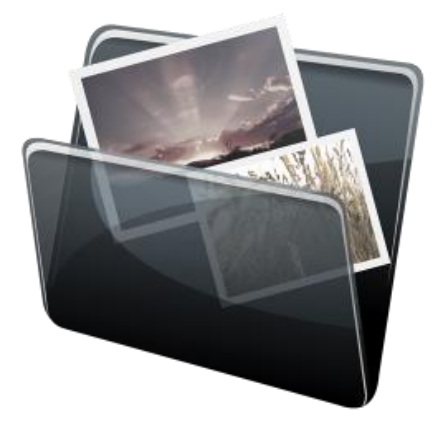

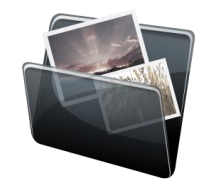

### Storage Organization & Folder Names

- Hierarchy, simple to remember
- Top-Level Parent Folder
	- Pictures
	- My Pictures
	- Photo Library
		- Same on PC & Mac
		- Same on all drives

#### • Year/Month/Project

- 2014/01/Welkinweir
- 2014/02

#### • Year/Project/Date

• 2014/Welkinweir/2014-01-18

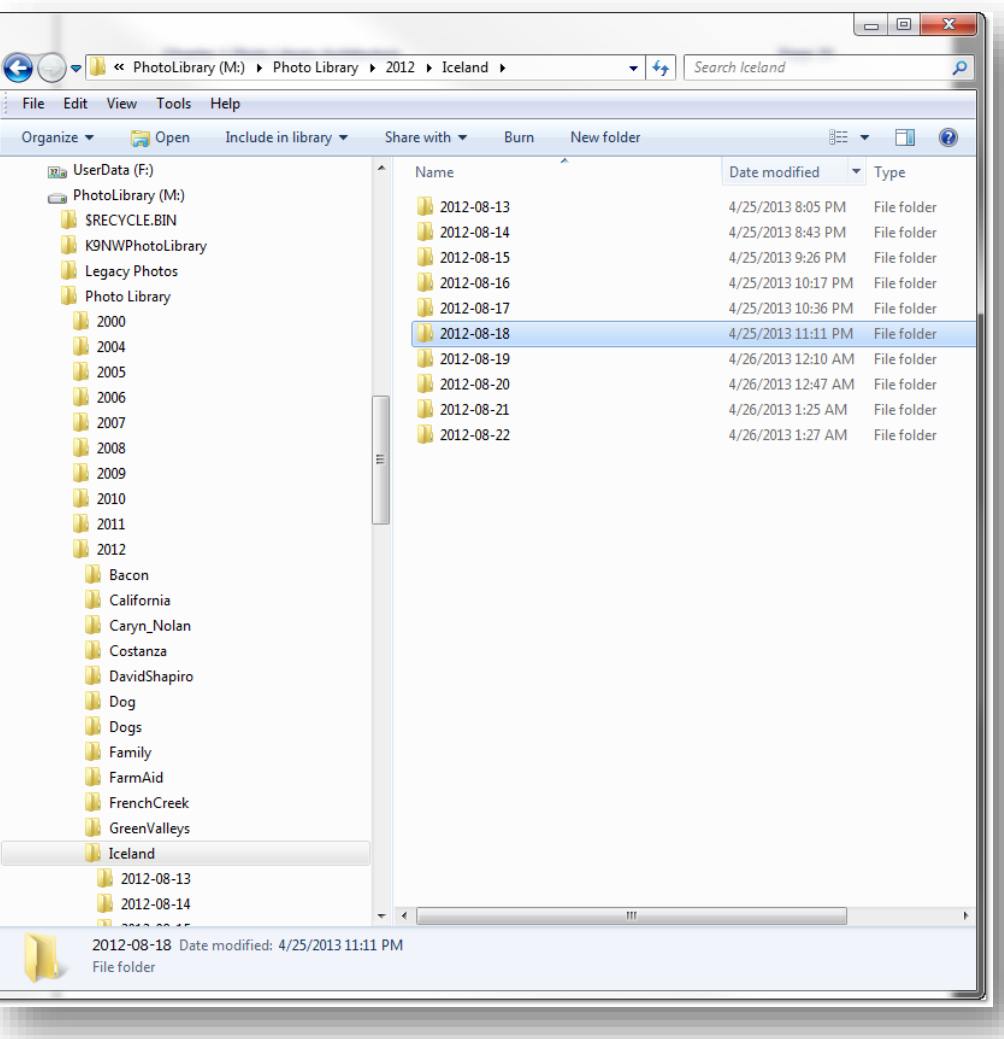

### Same Storage Strategy All Devices

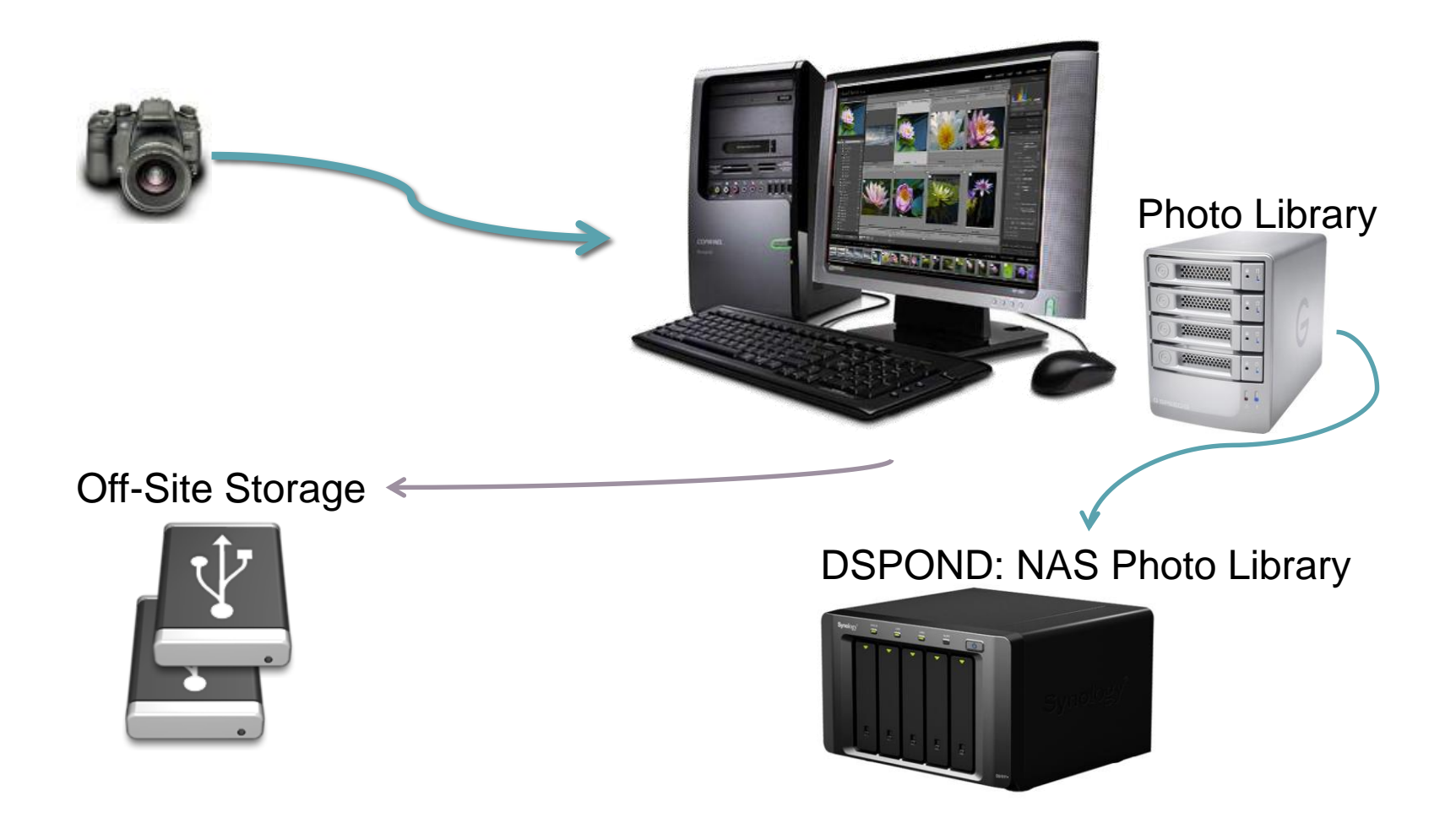

# Lightroom Catalog (File System POV)

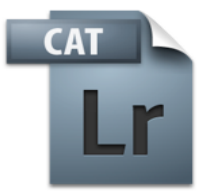

- Catalog Name folder
	- Default in My Pictures
- Database .lrcat
- Previews .lrdata
	- Folder on PC
	- File on Mac
- When open
	- Lock and Journal files
- Lightroom Backup
	- *Database only*
	- Not image files!

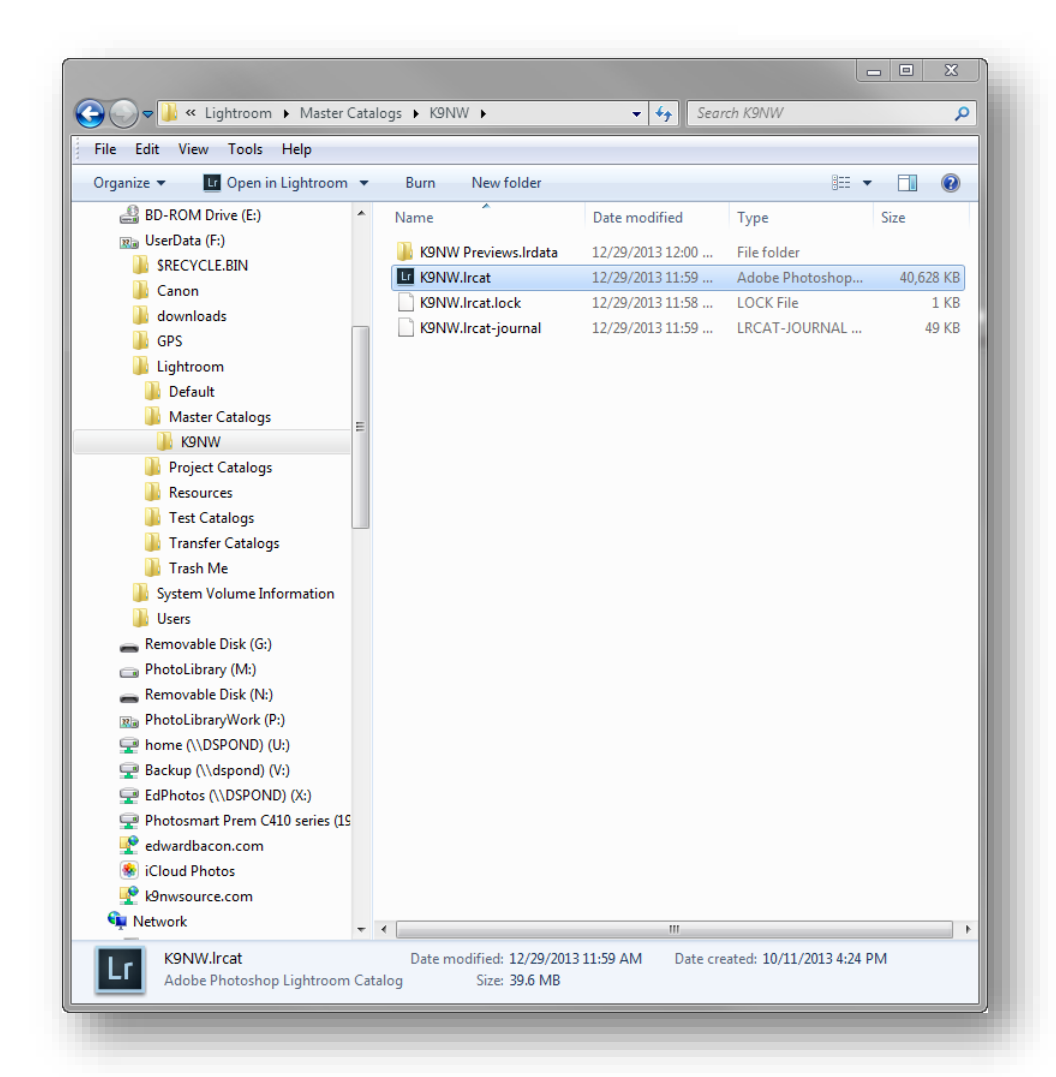

## Organizing with Tags

CAT

- Facts about photos
	- When Date
	- Where Location
	- What Event
	- Who Keywords
	- How good Rating
- Filtering and Finding
	- Show me all photos with this classification
		- Photos with these facts about them
	- Start w/ Filter, select specific photo(s)

Goal to make tagging quick and consistent

# Filtering in LR Library

- Left hand side is Source
	- Whole Catalog
	- Particular Folder
	- Collection of photos
- Top Filter bar selects criteria
	- Refines set of images
- Use to inspect and/or clean up
- Use to select images for a project
- Filter presets
	- Common things you ask about your photos
	- EFB Default metadata columns

#### Filter to Clean Up Location data

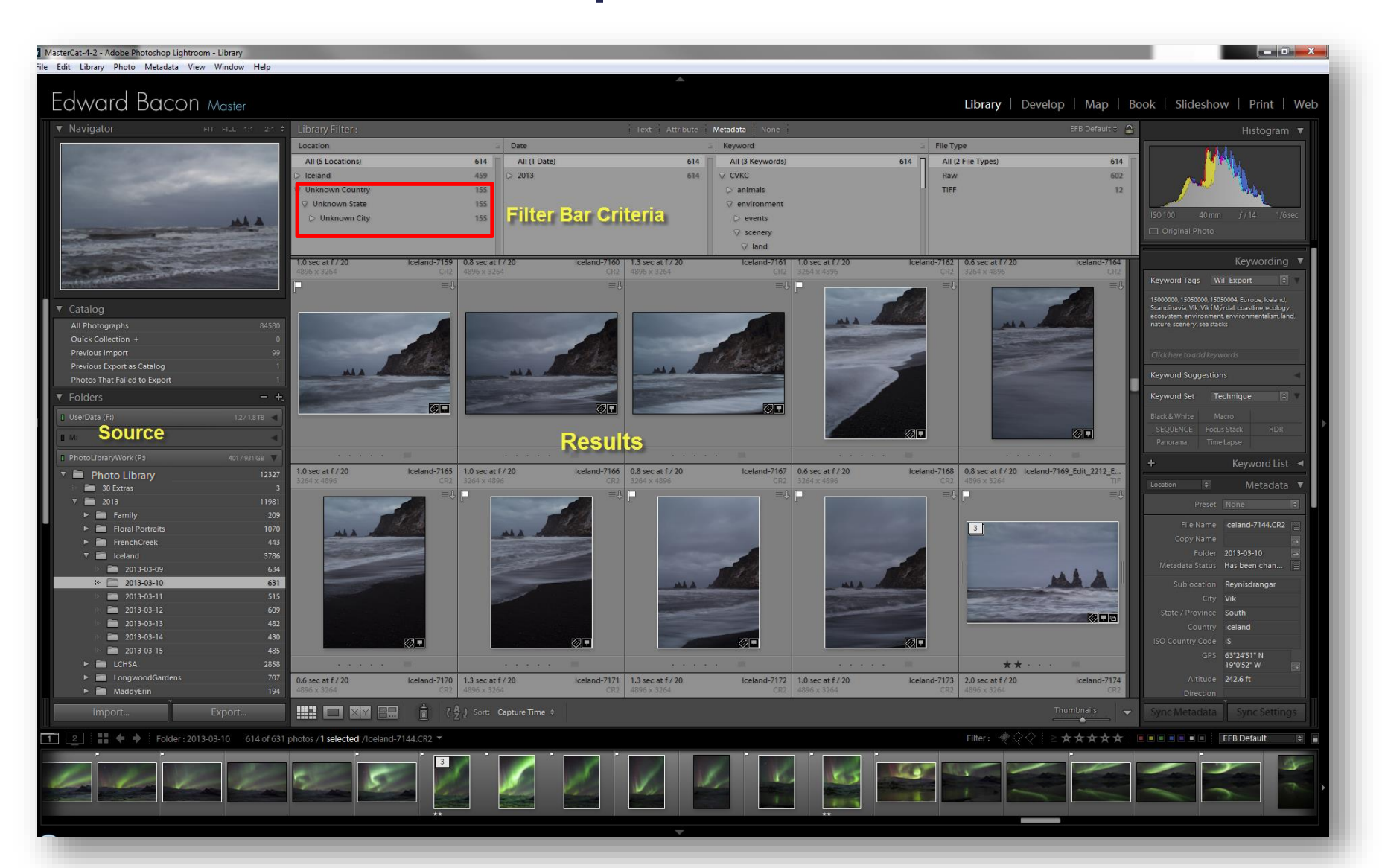

## Projects – LR Collections

- Organize photos some *valuable* way
- Lightroom Collections
	- Way to gather groups of photos
	- Manually selected
	- Satisfying some filter criteria (smart)
	- LR Module-specific

#### • Organize collections into Collection Sets

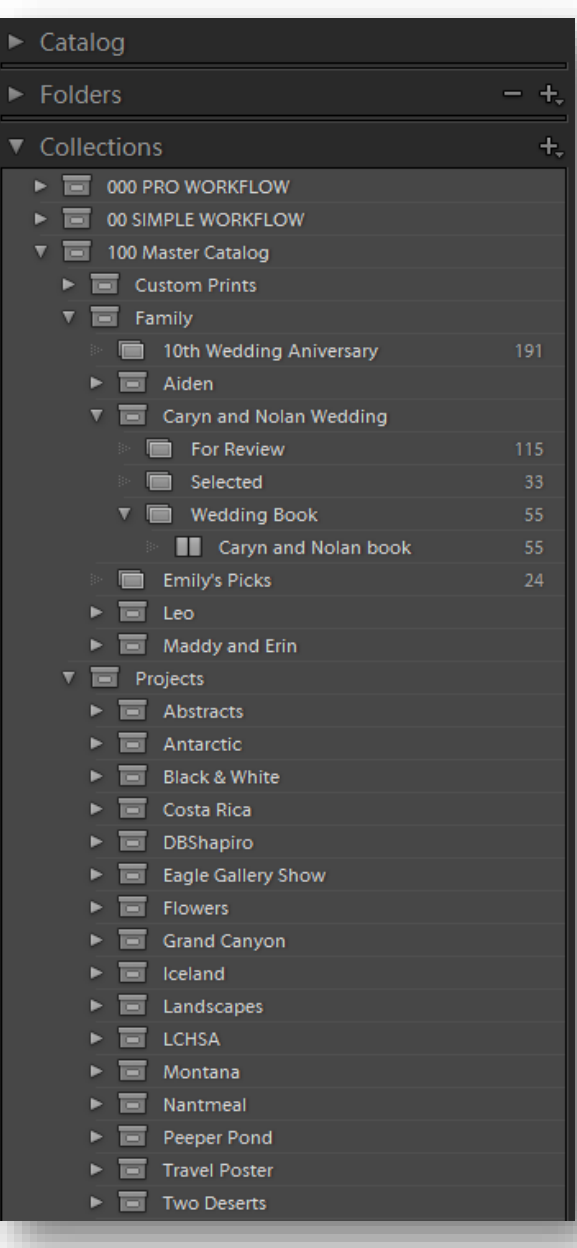

### Projects – Publish Services

- Group & push photos to other services
	- Publish to File System
		- iPad or DropBox
	- Publish to Social Networks
		- Google+ or Flickr
	- Publish for client proofing or offsite backup
		- Photoshelter or Smugmug

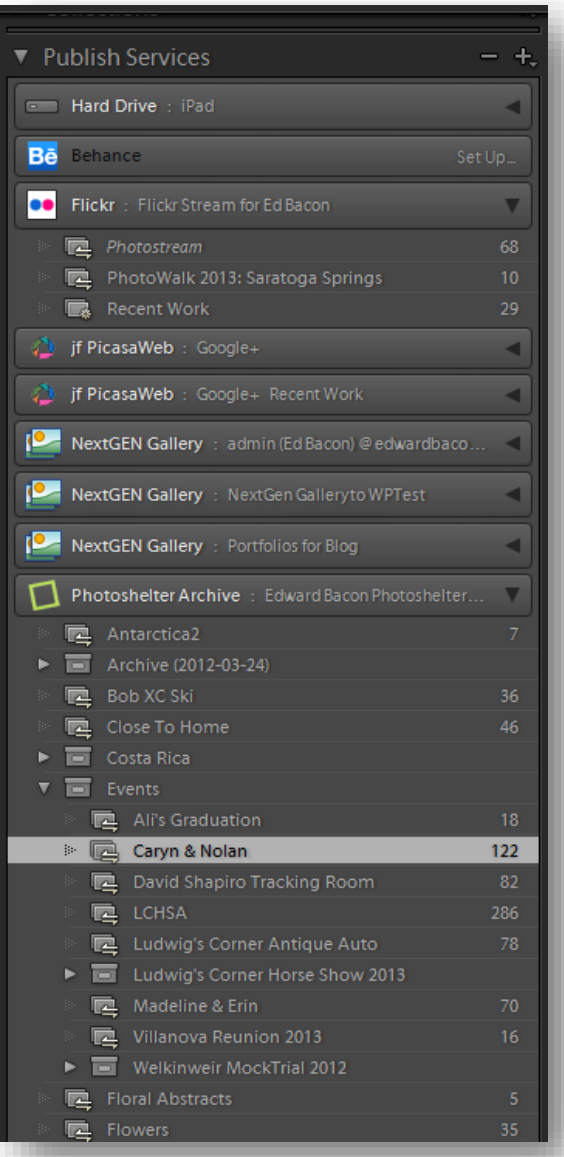

# YOUR VISION

Good photography all about intent

#### Exercise: What do I want to do?

- What do I want to do <u>for</u> my photos?
	- Reliably and safely store them
	- Catalog them so I can find them at a later time
	- Process images non-destructively
- What do I do with my photos?
	- Give them to "clients" for review
	- Make them available on the web for purchase
	- Share on my web site and social media
	- Create a Portfolio of best work
	- Publish various books of photos
	- Publish electronic collections

# WORKFLOW

*Workflow* is a flexible series of steps that one follows to efficiently and accurately realize your vision.

- Mac Holbert

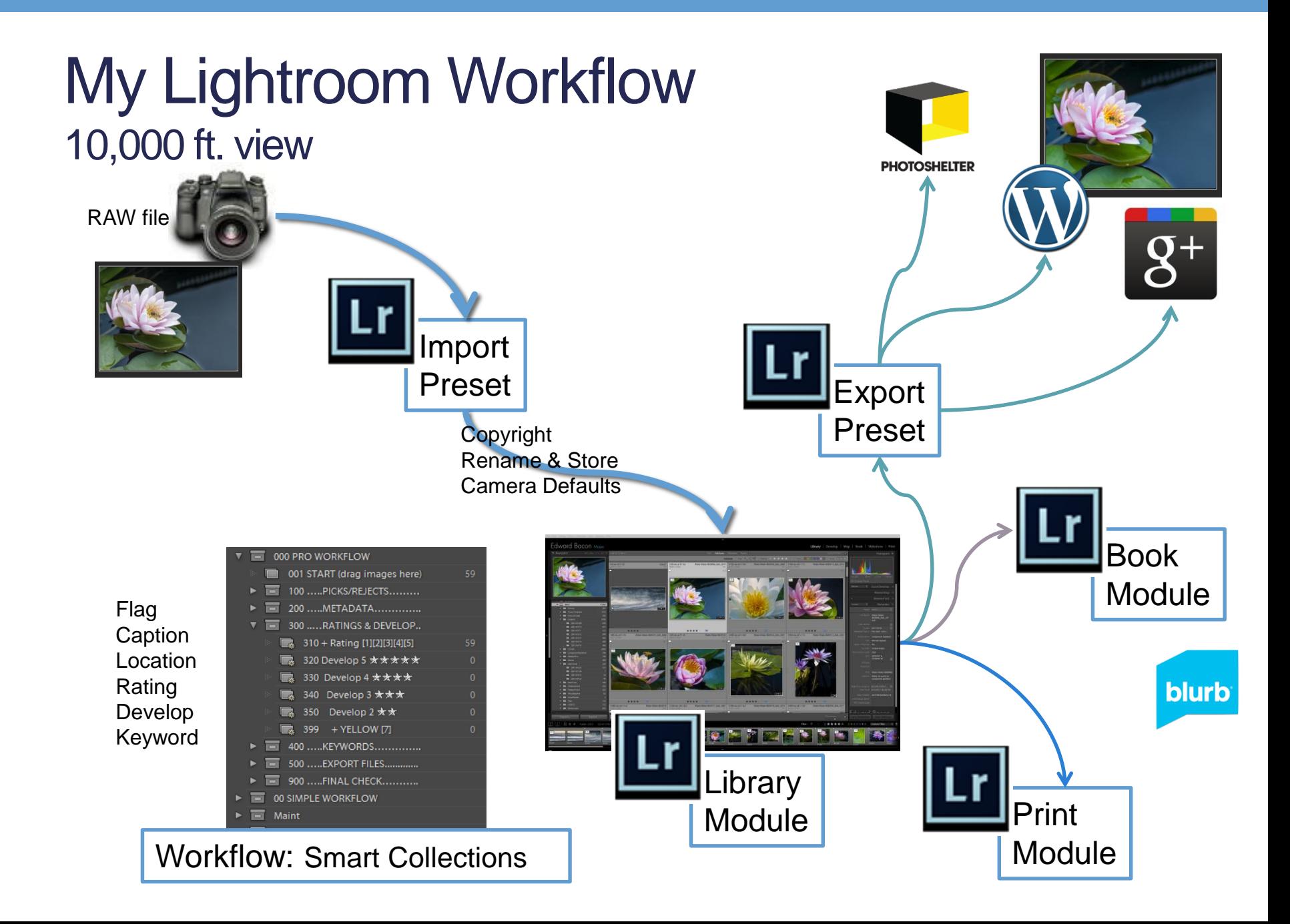

### Workflow Qualities

- Obvious Progression
	- Steps from Camera to final destination
- Leave and return to post-processing
	- No need to remember
	- Clear how far each image has progressed
- Sense of making progress
	- Clear path to final result
- Ease of use
	- Not too complicate or time consuming
	- Automation

#### Workflow Flow

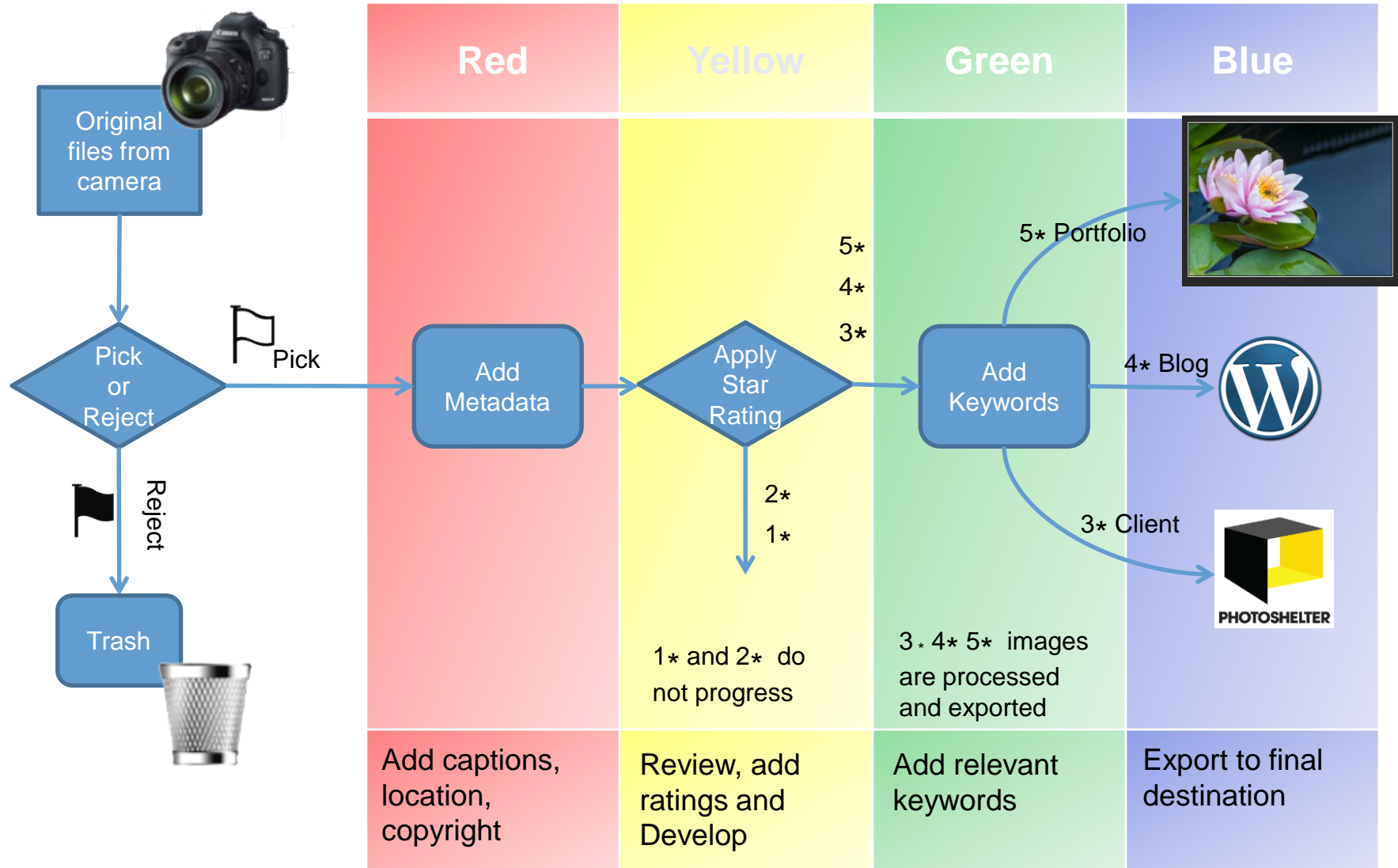

# SETUP

Customize Lightroom to meet *your workflow*

# Lightroom: Flags, Ratings, Labels

- *Tagging* way to identify and filter images
	- Quick and Consistent
- Ratings tags indicate how "good" an image is
	- Many variations on relative goodness
	- We change our minds over time.
- Work backwards from end goal to set policy
- Rating to **identify where the image ends up**
	- Client Review
	- Web site
	- Portfolio

*The Photographer's Workflow Gavin Gough*

# Flags

- Indicate first review of image
- Remain in catalog
	- Flag
	- Keyboard P
- To move to Trash
	- Reject
	- Keyboard X

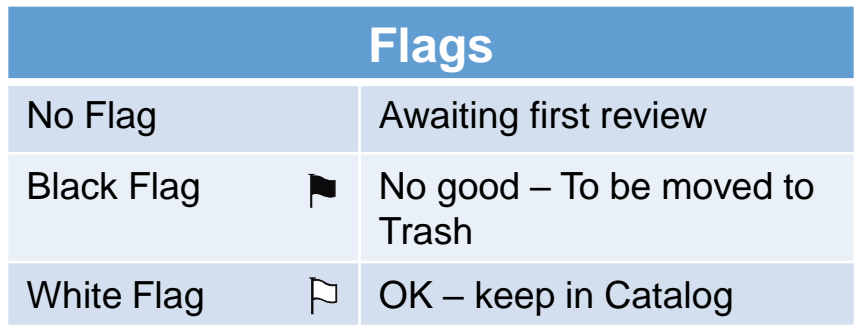

# **Ratings**

- Identify where image is destined
- Keyboard 1 through 5

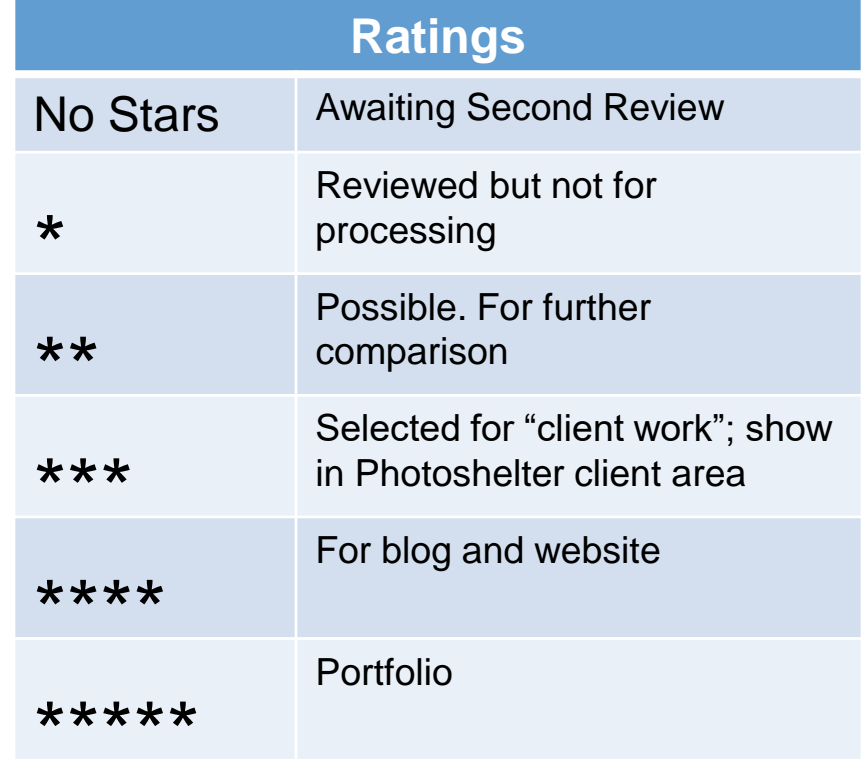

"Client work" broadest definition, e.g. family members as clients

### Labels

- How far image progressed through **Workflow** 
	- Visual clue if interrupted
	- Know the state of the image
		- What has been done to it
		- What needs to be done

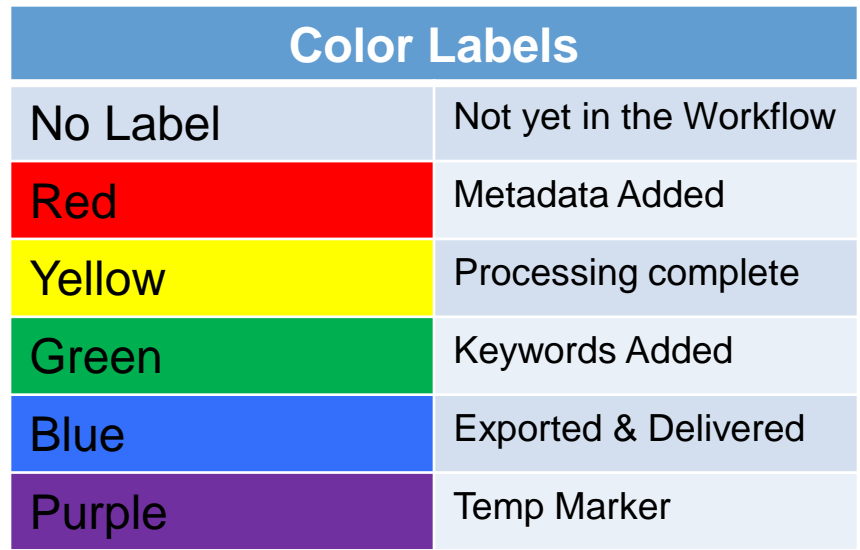

### More Lightroom Setup

- Preferences for LR
- Preferences for Catalog

#### Exercise: What do I want to do?

- What do I want to do for my photos?
	- $\bullet$ 
		- $\bullet$
	- •
- What do I do with my photos?
	- - •
		- •

#### Your Definitions; Stay Consistent

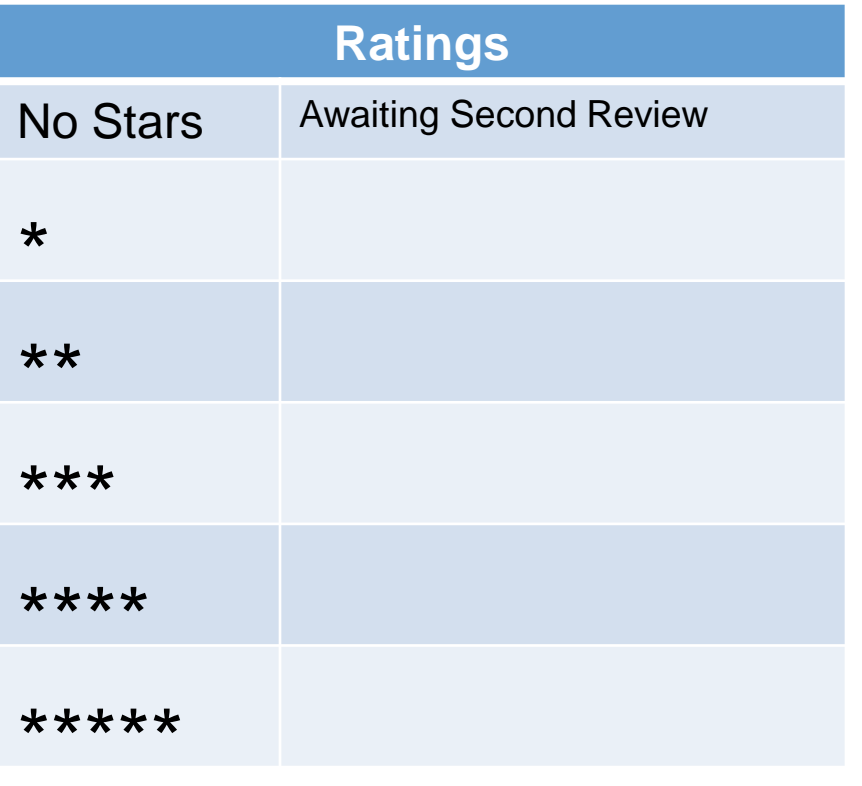

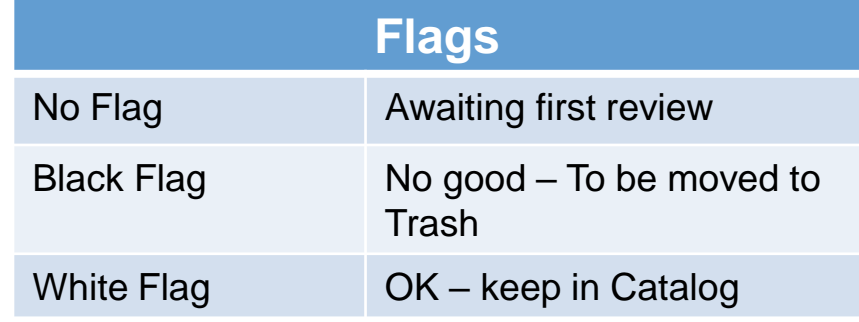

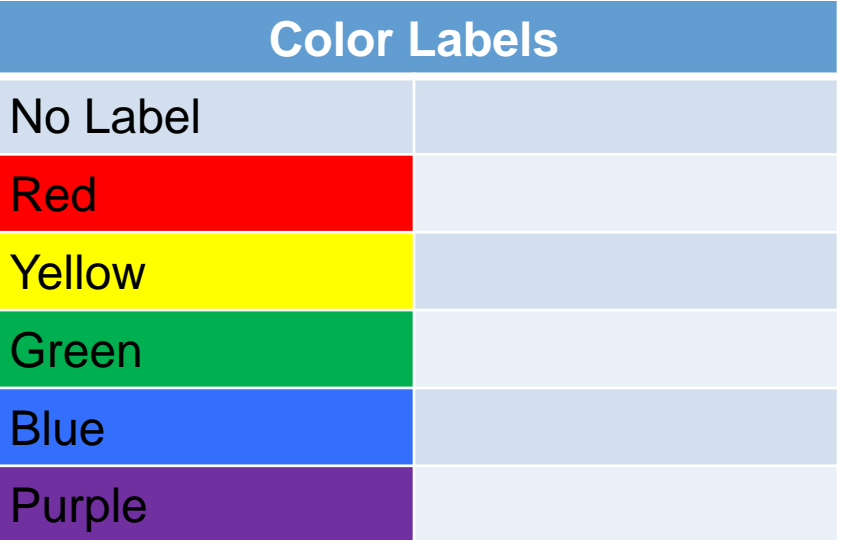

#### Resources

- *The Photographer's Workflow*  Gavin Gough
	- <http://www.gavingough.com/photo-workflow/>
	- Presets, Workflow Smart Collections, eBook, videos
- *Organizing Your Photos with Lightroom 5*  Peter Krogh
	- <http://thedambook.com/organizing-your-photos-with-lightroom-5/>
	- Multimedia eBook
- Multi-Catalog Workflow with Lightroom 5 Peter Krogh
	- <http://thedambook.com/multi-catalog-workflow-with-lightroom-5/>
	- Multimedia eBook
- Workflow Smart Collection John Beardsworth
	- <http://lightroomsolutions.com/articles/workflow-smart-collections/>
- Search: lightroom workflow smart collections